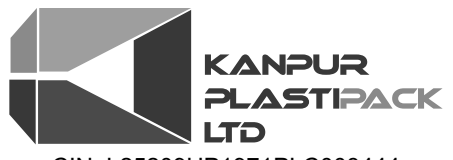

#### CIN: L25209UP1971PLC003444 Regd. Office : D-19-20, Panki Industrial Area, Kanpur-208 022 Tel : +91 (0512) 2691 113 - 6 ; Fax: +91(0512) 2691117; Email: secretary@kanplas.com; Web: www.kanplas.com

# **SHAREHOLDERS PARTICULARS**

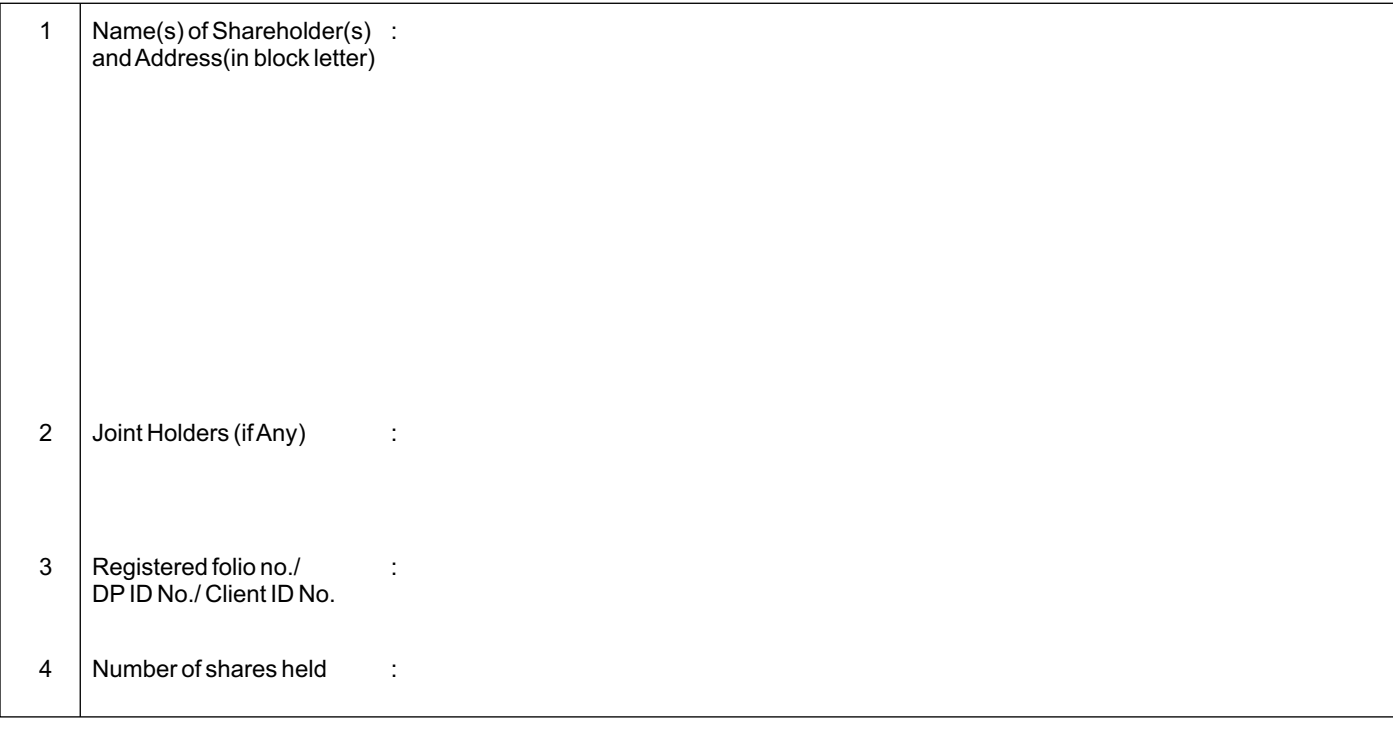

## **ELECTRONIC VOTING PARTICULARS**

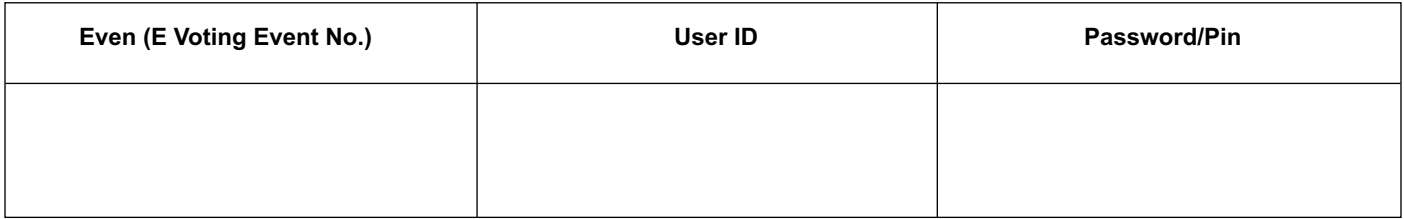

**Wherever the shareholder is already registered for electronic voting, no password has been provided above. They may kindly use their existing Password. For assistance contact:** NSDL@ 022-2499 4800 or email @ evoting@nsdl.co.in.

**Note:** Please read the instructions carefully printed herein below, before exercising your vote through Electronic Voting.

#### **Instructions for Electronic Voting**

In compliance with the provisions of Section 108 of the Companies Act, 2013 read with Rule 20 of Companies (Management and Administration) Rules, 2014 and Clause 35B of the Listing Agreement your Company is pleased to offer remote e-voting facility as an alternative mode of voting which will enable the Members to cast their votes electronically. Necessary arrangements have been made by the Company with National Securities Depository Limited (NSDL) to facilitate e-voting. E-voting is optional and members shall have the option to vote either through e-voting or in person at the general meeting.

The voting rights of Shareholders shall be in proportion to their shares of the paid up equity share capital of the Company as on Thursday, 6<sup>th</sup> August, 2015.

The process and instructions for e-voting are given overleaf.

### **A. A shareholder who receives email from NSDL [for shareholders whose email IDs are registered with the RTA/Depository Participant (s)] is requested to:**

- i. Open email and open PDF file viz; "KPL e-voting.pdf" with his/her Client ID or Folio No. as password. The said PDF file contains his/her user ID and password/PIN for e-voting. Shareholders may please note that the password is an initial password.
- ii. Launch Internet browser by typing the following URL: https://www.evoting.nsdl.com/
- iii. Click on Shareholder-Login
- iv. Put userID and initial password/PIN noted in step (i) above. Click Login.
- v. Password change menu appears. Change the password/PIN with new password of his/her choice with minimum 8 digits/characters or combination thereof. Note new password. It is strongly recommended not to share the password with any other person and take utmost care to keep the password confidential.
- vi. Home page of e-voting opens. Click on e-Voting: Active Voting Cycles.
- vii. Select "EVEN" of Kanpur Plastipack Limited.
- viii. Now the shareholder is ready for e-voting as Cast Vote page opens.
- ix. Shareholder may cast his/her vote by selecting appropriate option and click on "Submit" and also "Confirm" when prompted.
- x. Upon confirmation, the message "Vote cast successfully" will be displayed.
- xi. Once the shareholder has voted on the resolution, he/she will not be allowed to modify his/her vote.
- xii. Institutional shareholders (i.e. other than individuals, HUF, NRI etc.) are required to send scanned copy (PDF/JPG Format) of the relevant Board Resolution/ Authority letter etc. together with attested specimen signature of the duly authorized signatory(ies) who are authorized to vote, to the Scrutinizer through e-mail to adesh.tandon11@gmail.com with a copy marked to evoting@nsdl.co.in

#### **B. In case a shareholder receives physical copy of the Notice of AGM [for shareholders whose email IDs are not registered with the RTA/Depository Participant(s) or requesting physical copy]:**

- i. Initial password is provided hereinabove.
- ii. Please follow all steps from SI. No. (ii) to SI. No. (xii) of item (A) above, to cast vote.
- iii. In case of any queries, the shareholder may refer the Frequently Asked Questions (FAQs) for Shareholders and e-voting user manual for Shareholders available at the Downloads section of www. evoting@nsdl.co.in
- iv. If the shareholder is already registered with NSDL for e-voting then he/she can use his/her existing user ID and password/PIN for casting his/her vote.
- v. Shareholder can also update his/her mobile number and e-mail id in the user profile details of the folio which may be used for sending future communication(s).

#### **C. General Instructions:**

- i. The e-voting period commences on 10.08.2015 (9:00 am) and ends on 12.08.2015 (5:00 pm). During this period, shareholders of the Company, holding shares either in physical form or in dematerialized form, as on the cut-off date, may cast their vote electronically. The e-voting module shall be disabled by NSDL for voting thereafter. Once the vote on a resolution is cast by the shareholder, the shareholder shall not be allowed to change it subsequently.
- ii. The Shareholders can opt for only one mode of voting, i.e. either physically by attending AGM which is to be held on 13.08.2015 or e-voting. lf any shareholder opts for e-voting, he/she will not be eligible to vote physically in AGM. However, he may attend the meeting.
- iii. Mr. Adesh Tandon, Practicing Company Secretary (Membership No. F2253 and Certificate of Practice No. 1121) of M/s Adesh Tandon & Associates has been appointed as the Scrutinizer by the Company to scrutinize the e-voting process in a fair and transparent manner.
- iv. The Scrutinizer shall within a period not exceeding three (3) working days from the conclusion of Annual General Meeting unblock the votes in the presence of at least two (2) witnesses not in the employment of the Company and submit Scrutinizer's Report of the votes cast in favour or against, if any, forthwith to the Chairman of the Meeting. The Results shall be declared thereafter by the Company.
- v. The Results declared alongwith the Scrutinizer's Report shall be placed on the Company' website: www.kanplas.com and on the website of NSDLand communicated to the Bombay Stock Exchange.